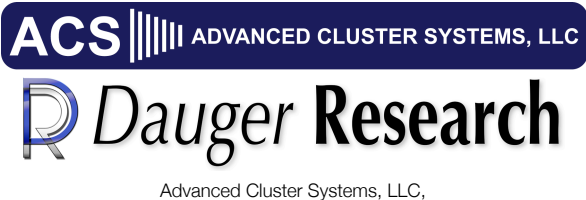

and Dauger Research, Inc.

# Supercomputing Engine for Mathematica

# Table of Contents

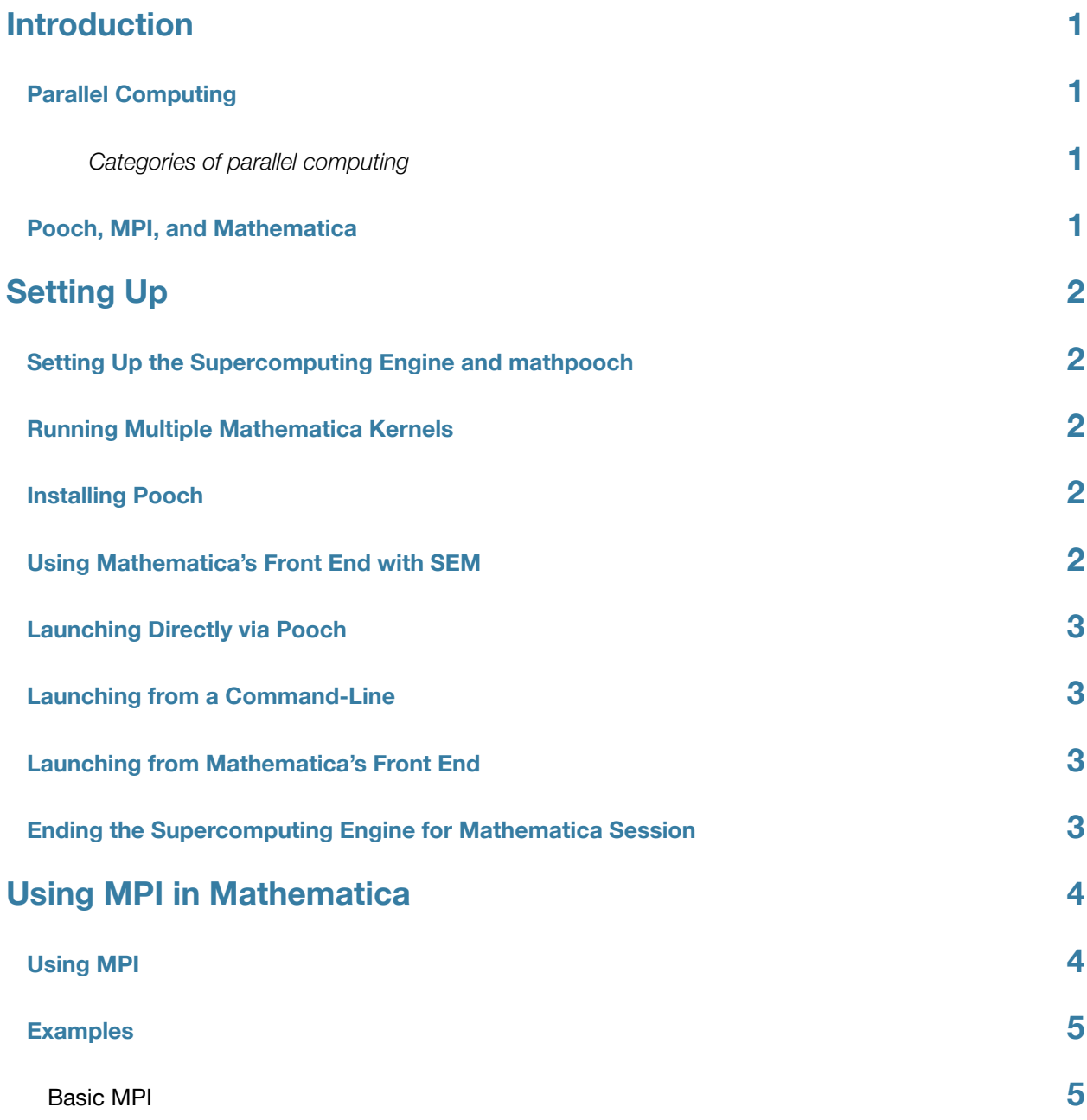

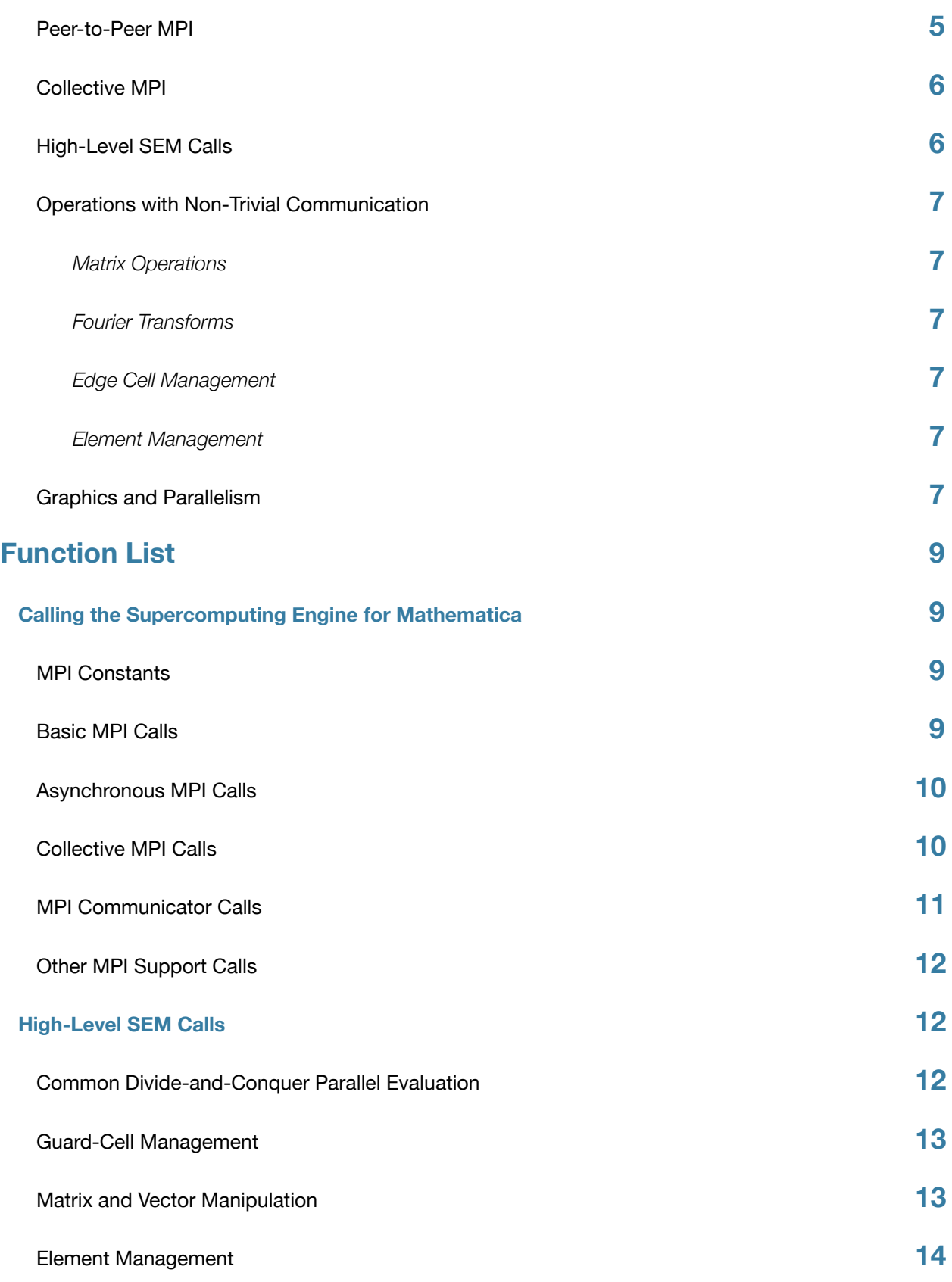

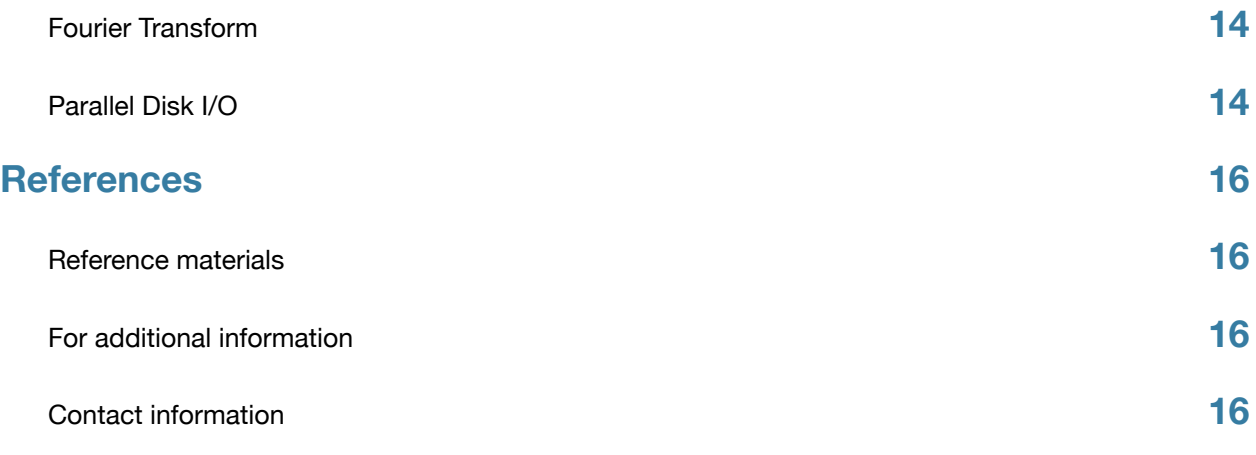

# <span id="page-4-0"></span>Introduction

# <span id="page-4-1"></span>**Parallel Computing**

Parallel computation occurs when multiple processing units are working at the same time. This general concept is divided into several categories.

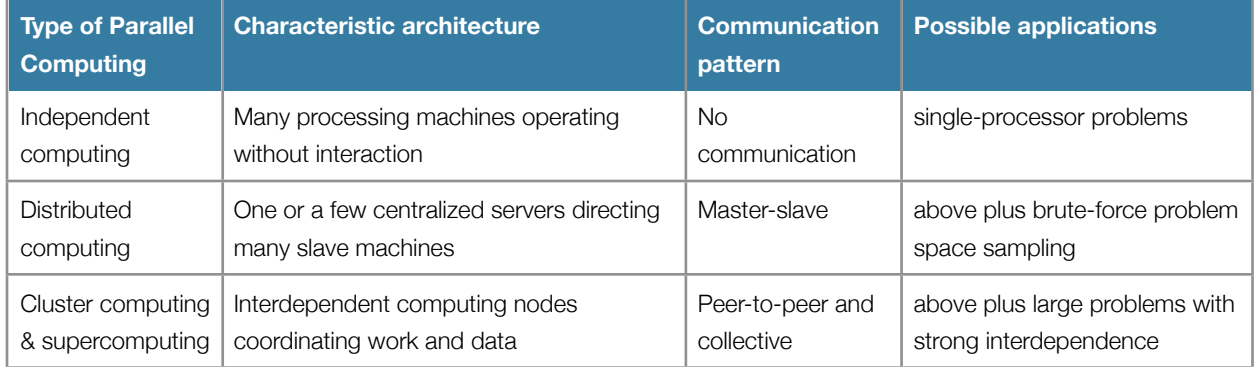

#### <span id="page-4-2"></span>**Categories of parallel computing**

The capabilities of each category of parallel computing build on those of the one before. Many personal computers being used in an office are implementing the independent computing category. Grid computing today typically implements a distributed computing model. Famous examples include SETI@home, Folding@home, and brute force RSA key breaking, where many client machines receive instructions from a central server or servers and report to that server whether the they found the answer.

In the 1980s, scientists developed techniques to solve the largest, most complex problems they could conceive using parallel computing. Through much work, development, and trial and error, they also found that communication between different computing processors was required to address such problems. In 1994, the Message-Passing Interface (MPI) standard was established as a supercomputing platform-independent programming interface that could enable any complex problem to be performed on a parallel computer. Today, usage of MPI has since grown so that MPI has become the de-facto supported standard in clusters and supercomputers of all types, while almost all known problem types have been parallelized using MPI.

# <span id="page-4-3"></span>**Pooch, MPI, and Mathematica**

Mathematica was created as an advanced calculation tool for scientists. Our idea was to combine this tool with the easy-to-use cluster computing solution embodied by Pooch and MacMPI to enable supercomputing-like behavior and computations within Mathematica. This solution would enable Mathematica kernels, which normally operate as singleprocessor codes to be harnessed together the way supercomputers are, expanding their scope well beyond what any one of these technologies could accomplish alone.

# <span id="page-5-0"></span>Setting Up

# <span id="page-5-1"></span>**Setting Up the Supercomputing Engine and mathpooch**

The mathpooch executable provides the infrastructure and API of the Supercomputing Engine for Mathematica (SEM) after acquiring nodes of the cluster via Pooch. Setting up SEM and mathpooch is very simple. Simply copy the mathpooch executable to a convenient, and writable, location on your hard drive. Pooch and mathpooch write temporary files to that directory in the course of normal operation.

# <span id="page-5-2"></span>**Running Multiple Mathematica Kernels**

The SEM system runs and uses multiple Mathematica Kernels at once. Wolfram Research requires that each kernel have a valid license. The default single-user license allows one extra kernel to run on the same machine. Additional kernels are allowed using their MathLM technology. Wolfram Research provides license and pricing agreements for these technologies, so they should be consulted for such issues.

As far as Mathematica is concerned, it appears that many different users are each using their own a Mathematica kernel, when, in fact, the SEM system is using these kernels collectively as one system. Therefore, no further configuration of the Mathematica kernels are needed.

# <span id="page-5-3"></span>**Installing Pooch**

Pooch is very easy to install. Just double-click the Pooch Installer on each node where Mathematica can be run. For command-line installation, use the poochclinstaller.tar.gz tar ball. More information at: http://daugerresearch.com/pooch/

# <span id="page-5-4"></span>**Using Mathematica's Front End with SEM**

The SEM system can intercept commands from Mathematica's Front End and direct them to the cluster of kernels under its control as well as display results back in the original Front End. To do so, one must configure the Front End to think that mathpooch is a Mathematica kernel.

- 1. Select the Kernel > Kernel Configuration Options... and click Add... in the dialog.
- 2. Enter a name for this configuration, such as "mathpooch", and select the Advanced Options tab.
- 3. Replace the "Arguments to MLOpen:" field.
- If you are using a single-user license, or for debugging or developing code, use: -LinkMode Launch -LinkName "'/Your/ path/to/mathpooch' -n 1 -m 2 -l 1"
- If you are using MathLM or other means of managing Mathematica licenses on a network, you have an upper limit, N, on how many licenses you may use at once. Substitute that number into the following string and use it in in this kernel configuration: -LinkMode Launch -LinkName "'/Your/path/to/mathpooch' -n N -l 1"
- 4. Click Okay to dismiss this dialog and again Okay for the next.
- 5. Select this new configuration from the Kernel > Default Kernel submenu.

This also makes it possible to create multiple Kernel configurations with different settings for number of nodes or number of tasks per node.

## <span id="page-6-0"></span>**Launching Directly via Pooch**

- 1. Locate your mathpooch executable and drag it to the Pooch icon (e.g., in the Dock)
- 2. Click "Select Nodes…" in the Job window that opens to open the Network Scan window and select nodes that you know have Mathematica properly installed
- 3. Click Launch Job

Note: It is recommended that you enable "Launch Unix Jobs using Terimnal.app" under Pooch's General preferences so that you can interact with the job.

## <span id="page-6-1"></span>**Launching from a Command-Line**

1. cd to the directory where mathpooch is (one where files are writable)

2. use "./mathpooch -n N" to launch on N nodes. It should be using Pooch to access the cluster and launch itself in parallel.

## <span id="page-6-2"></span>**Launching from Mathematica's Front End**

With the Front End set with a Kernel configuration as described above, merely enter your first expression. mathpooch will take a moment to access the cluster and launch itself via Pooch, then determine which nodes have Mathematica installed and launch the corresponding kernels.

# <span id="page-6-3"></span>**Ending the Supercomputing Engine for Mathematica Session**

At the command-line, typing Quit should be sufficient to have the parallel execution end and release cluster and kernel resources. From the Front End, choosing Quit from the File menu should have the same effect. The release has a built-in three second wait for the processes to come into sync.

If there is a problem releasing these resources, e.g., if a busy cluster is interfering with a new SEM session, you can kill it via Pooch. Using the Network Scan window, click the Job view, and it should show a running job named "mathpooch". Select this job and click Kill Job. After several seconds, Pooch should ask the other nodes to kill the job, which should in turn end the Mathematica kernels. Alternatively, one could select each BUSY node in the Node view and select Get Node Info, then locate and kill each stray process there.

# <span id="page-7-0"></span>Using MPI in Mathematica

# <span id="page-7-1"></span>**Using MPI**

As discussed in the Introduction, Message-Passing Interface (MPI) is the standard language for sending messages between nodes on a cluster. We have created a simplified version of MPI that you can call from Mathematica in a way compatible with its language while offering the power of supercomputing with MPI. Even so, it is not required to use MPI explicitly, but use the higher-level calls that build on MPI.

The parallel computing model used for MPI combines a distributed memory model with support for passing messages between any processor subset. A major advantage of the distributed-memory model over shared-memory models is that there is no way for a processor to manipulate the memory accessed by another unless it explicitly makes an MPI call. This makes debugging and repeatability of parallel codes much easier and more reliable, besides making the hardware design easier to scale.

We have adapted this computing model to Mathematica. Mathematica has two basic parts: a Kernel and a Front End. The user "sees" only the Front End, while the Kernel performs the computations and manages the data. Our adaptation of the technology is diagrammed below.

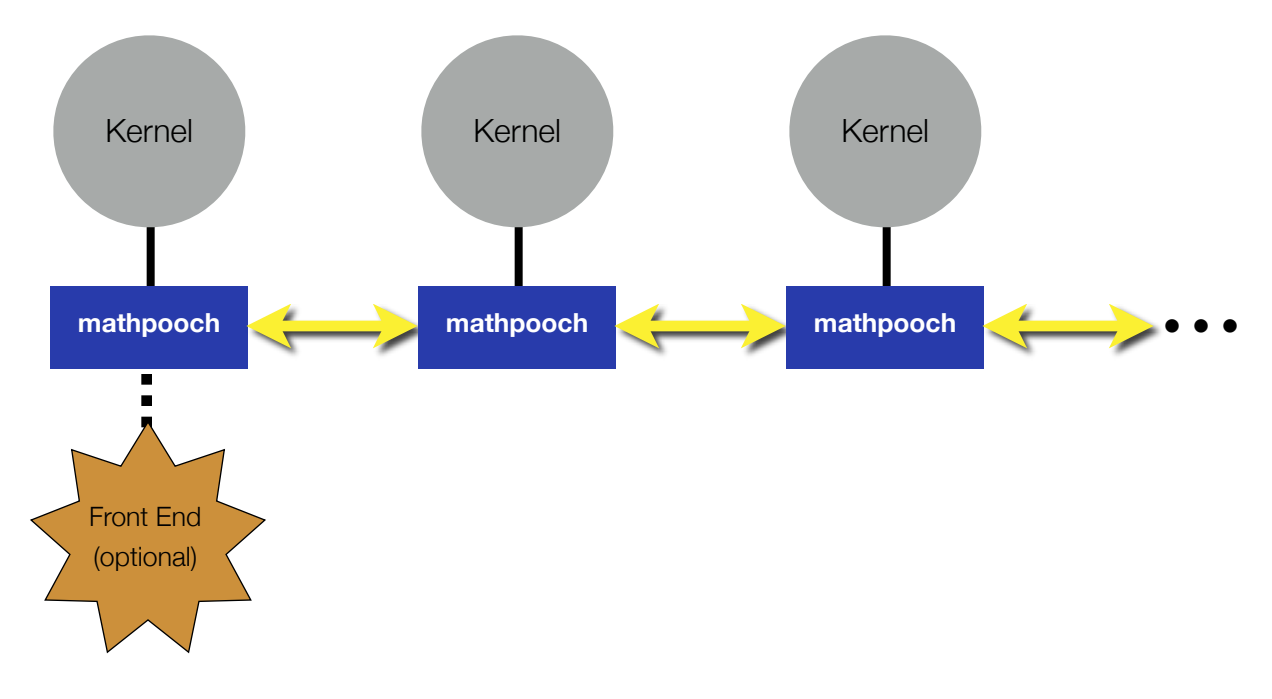

*Organizational diagram of Supercomputing Engine for Mathematica. In actuality, communications between mathpooch can be all-to-all, not just to the nearest neighbors.* 

Commands are sent from the Front End (or other user interface) to all the Kernels via mathpooch. Results of evaluations by the kernel are returned locally, that is, only the local kernel "speaks" directly back to the Front End. Some of these evaluations could be calls to MPI to direct expressions to be sent from one kernel to others.

## <span id="page-8-0"></span>**Examples**

Often the best way to see how a system works is to see examples. We explore some of its basic operations here.

### <span id="page-8-1"></span>**Basic MPI**

Fundamental data available to each node is its identification number and total processor count.

 $In[1]: = {$IdProc, $NProc}$ 

 $Out[1]: = \{0, 2\}$ 

The first element should be unique for each processor, while the second is same for all. Processor 0 can see what other values are using a collective (see below) communications call such as mpiGather[].

```
In[2]:= mpiGather[{$IdProc, $NProc},list,0]; list
Out[2]:= \{\{0, 2\}, \{1, 2\}\}\
```
## <span id="page-8-2"></span>**Peer-to-Peer MPI**

mpiSend and mpiRecv make possible basic message passing, but one needs to define which processor to target. The following defines a new variable, targetProc, so that each pair of processors will point to each other.

```
In[3]:= targetProc=If[1==Mod[$IdProc, 2],$IdProc-1,$IdProc+1]
```
 $Out[3]:= 1$ 

The even processors target its "right" processor, while the odd ones point its "left". Then we can send a message:

```
In[4]:= If[1==Mod[$IdProc, 2],mpiSend[N[Pi,22],targetProc,
```

```
mpiCommWorld,d], mpiRecv[a,targetProc,mpiCommWorld,d]]
```
The If[] causes the processors to evaluate different code: the odd processor sends 22 digits of Pi, while the even receives that message. Note that these MPI calls return nothing. The received message is in a:

 $In[5]:=a$ 

Out[5]:= 3.1415926535897932384626

 $In[6]:= Clear[a]$ 

yet a on the odd processors would have no definition. Also consider that, if \$NProc is 8, processor 3 sent Pi to processor 2, processor 5 sent Pi to processor 4, and so on. These messages were not sent through processor 0, but they communicated on their own.

mpiISend and mpiIRecv have a letter "I" to indicate asynchronous behavior, making it possible to do other work while messages are being sent and received, or if the other processor is busy. So, the above example could be done asynchronously:

In[7]:= If[1==Mod[\$IdProc, 2],mpiISend[N[Pi,22],targetProc,

## mpiCommWorld,d,e], mpiIRecv[a,targetProc,mpiCommWorld,d,e]]

e has important data identifying the message, and mpiTest[e] must return True before the expressions are to be accessed. At this point, many other evaluations can be performed. Then, check using mpiTest when you might need the data:

```
In[29]:= mpiTest[e]
Out[29]:= True
In[30]:= aOut[30]:= 3.1415926535897932384626
```
### $In[31]:= Clear[a,e]$

We could have also used mpiWait[e], which does not return until mpiTest[e] returns True. The power of using these peerto-peer calls is that it becomes possible to construct any message-passing pattern for any problem.

### <span id="page-9-0"></span>**Collective MPI**

In some cases, such explicit control is not required and a commonly used communication pattern is sufficient. Suppose processor 0 has an expression in b that all processors are meant to have? A broadcast MPI call would do:

In[8]:= mpiBcast[b, 0, mpiCommWorld]

The second argument specifies which processor is the "root" of this broadcast; all others have their b overwritten. To collect values from all processors, use mpiGather[]:

```
In[9]:= mpiGather[b, c, 0, mpiCommWorld]
```
c of processor 0 is written with a list of all the b of all the processors in mpiCommWorld. The temporal opposite is mpiScatter[]:

```
In[10]:= Clear[b]; a = \{2, 4, 5, 6\}; mpiScatter[a, b, 0, mpiCommWorld];
  b
```

```
Out[10]: = {2, 4}
```
mpiScatter cuts up a into even pieces (when possible) and scatters them to the processors. This is the result if \$NProc = 2, but, if  $NProc = 4$ , b would only have  $\{2\}$ .

MPI provides reduction operations to perform simple computations mixed with messaging. Consider the following:

 $In[11]:= a = \{2 + $IdProc, 45\}, 3, \{1 + $IdProc, $NProc\};$  mpiReduce

[a,d,mpiSum,0,mpiCommWorld]

 $In[12]:= d$ 

```
Out[12]:= \{5, 90\}, 6, \{3, 4\}
```
The mpiSum constant indicates that a of every processor will be summed. In this case, \$NProc is 2, so those elements that were not identical result in odd sums, while those that were the same are even.

Most of these calls have default values if not all are specified. For example each of the following calls will have the equivalent effect as the above mpiGather[] call:

mpiGather[b, c, 0] mpiGather[b, c]  $c = mpidather[b]$ 

### <span id="page-9-1"></span>**High-Level SEM Calls**

Many of these calls are convenient parallel versions of commonly used Mathematica calls. For example, ParallelTable[] is like Table[], except that the evaluations are automatically performed in a distributed manner:

 $In[13]:= ParallelTable[i, {i,100}, 0]$ 

Out[13]:=  ${1, 2, 3, 4, 5, \cdots, 99, 100}$ 

while the third argument specifies that the answers are collated back to processor 0. This is a useful, simple way to parallelize many calls to a complex function. One could define a complicated function and evaluate it over a large range of inputs:

```
In[14]: = g[x] := Gamma[2 + 0.5*(x-1)]; Paralle1Table[g[i], {i, 100}, 0]Out[14]:= {1, 1.32934, 2., 3.32335, 6., 11.6317, 24., 52.3428, 120., 
   287.885, 720., \cdots}
```
ParallelFunctionToList<sup>[]</sup> also provides a simplified way to perform this form of parallelism.

## <span id="page-10-0"></span>**Operations with Non-Trivial Communication**

#### <span id="page-10-1"></span>**Matrix Operations**

Other functions can help solve matrix calculations in parallel:

 $In[15]:= a = Table[i + 3* $IdProc + 2 j, {i, 2}, {j, 4}]$ Out[15]:=  $\{\{3, 5, 7, 9\}, \{4, 6, 8, 10\}\}\$  $In[16]:= t = ParallelTranspose[a]$ Out[16]:=  $\{\{3, 4, 6, 7\}, \{5, 6, 8, 9\}\}\$ 

#### <span id="page-10-2"></span>**Fourier Transforms**

A Fourier transform of a large array can be solved faster in parallel, or made possible on a cluster because it can all be held in memory. A two-dimensional Fourier transform of the above example:

 $In[17]:= f = ParallelFourier[a]$ Out[17]:=  $\{32. + 0. I, -4. - 4. I, -4. , -4. + 4. I\}, \{-3. - 3. I, 0. +$  $0. I, 0., 0. + 0. I$ }

#### <span id="page-10-3"></span>**Edge Cell Management**

Many problems require interactions between partitions, but only on the edge elements. Maintaining these edges can be performed using EdgeCell[].

 $In[18]:= a = \{2, 4, 5, 6, 7\}+8*$IdProc$  $Out[18]: = {2, 4, 5, 6, 7}$  $In[19]:= EdgeCell[a]; a$  $Out[19]: = \{14, 4, 5, 6, 12\}$ 

#### <span id="page-10-4"></span>**Element Management**

In particle-based problems, these items can drift through space, sometimes outside the partition of a particular processor. This can be solved with ElementManage[]:

 $In[20]: = list=\{\{0,4\},\{1,3\},\{1,4\},\{0,5\}\}; for [x]:=x[[1]]$ In[21]:= ElementManage[list, fcn] Out[21]:=  $\{ \{0, 4\}, \{0, 5\}, \{0, 4\}, \{0, 5\} \}$  $In[21]:= ElementManager[list, 2]$ Out[21]:=  $\{0, 4\}, \{0, 5\}, \{0, 4\}, \{0, 5\}\}$ 

The second argument of ElementManage describes how to test elements of list. fcn returns which processor is the "home" of that element. Passing an integer assumes that each elements is itself a list, whose first element is a number ranging from 0 to the passed argument.

#### <span id="page-10-5"></span>**Graphics and Parallelism**

Displayed in the Front End, graphics can definitely be combined with parallelism. Frames of an animation can be computed in parallel and displayed on the Front End. For example, the following loads the Animation package, computes a series of 3D Plots, then shows the animation:

```
<< Graphics`Animation`
b = ParallelTable[Plot3D[Module[\{r\}, r = 2*Sqrt[x^2 + y^2] - (i); Sin
   [r]/r, \{x, -Pi, Pi\}, \{y, -Pi, Pi\}, \{i, 8\}, 0]
ShowAnimation[b]
```
That produces frames like:

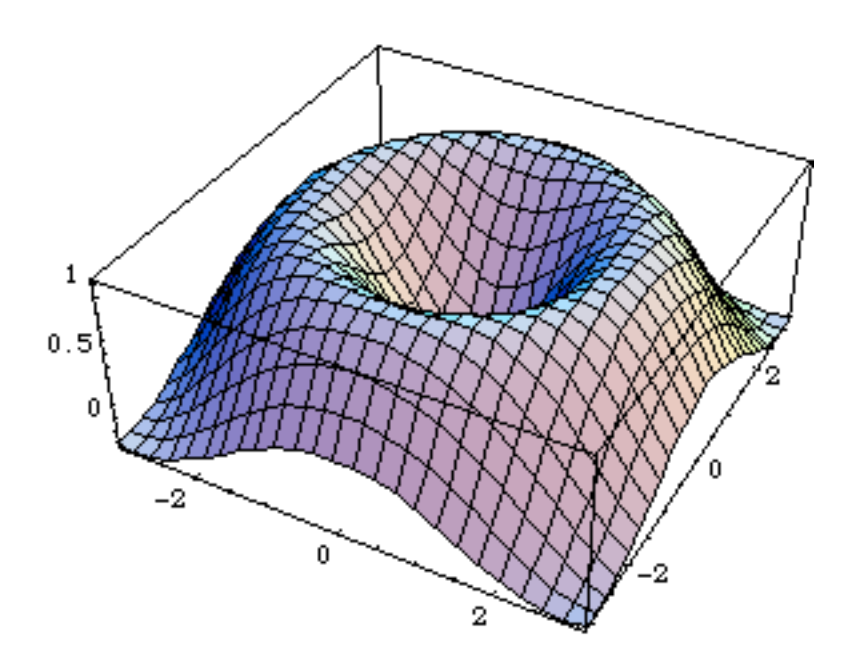

Suppose one wanted a contour plot of a large data set, spread over the cluster because it cannot be held on one node, but we know the graphics could be because it is much smaller than the original data set. In this example, we define each subgraphic with c[], calculate and collect them with ParallelTable, then plot using GraphicsArray[].

```
c[i_] := Module[{cx,cy}, cx=Mod[i,4]*2; cy=IntegerPart[i/4]*2;
   ContourPlot[Sin[x y], \{x, cx, cx+2\}, \{y, cy, cy+2\}, Frame -> False]]
c = \text{ParallelTable}[\text{c}[i-1], {i, 16}, 0]
```
Show[GraphicsArray[Reverse[Partition[c, 4]],GraphicsSpacing->0]] The result would look like:

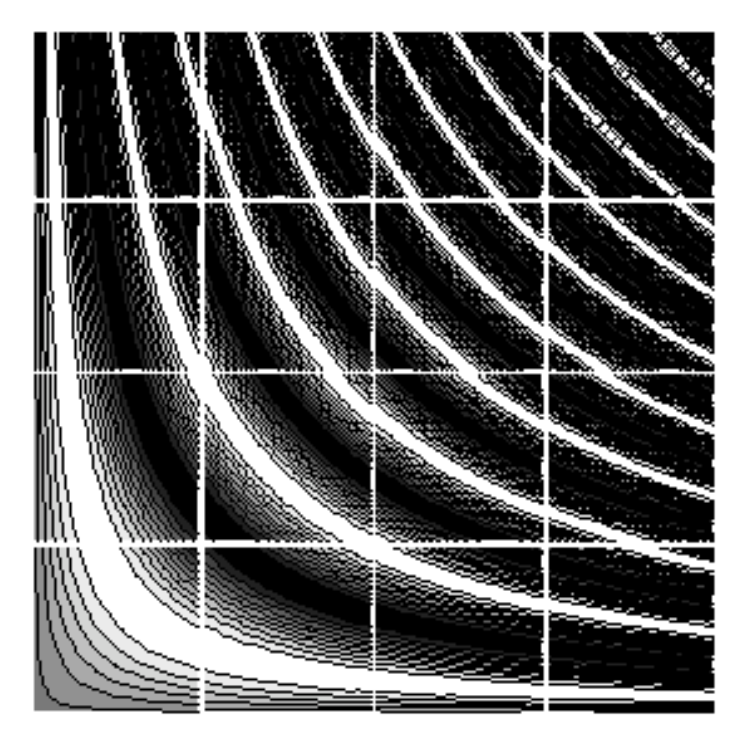

# <span id="page-12-0"></span>Function List

# <span id="page-12-1"></span>**Calling the Supercomputing Engine for Mathematica**

The SEM calls are divided into two general categories. The first category includes the basic MPI calls that closely follow those that are used in supercomputers. Typically, the behavior of the routine with the prefix "mpi" corresponds with the routine with the prefix "MPI\_" in the standard MPI references. The second category are higher-level calls, which are built on the MPI calls, that perform commonly used tasks or communication patterns.

## <span id="page-12-2"></span>**MPI Constants**

To send messages to nodes or receive messages from them, we need a way of identifying which is which. In MPI, this is accomplished by assigning each a unique integer (\$IdProc) starting with 0. This data, with a knowledge of the total count (\$NProc), makes it possible to programmatically divide any measurable entity.

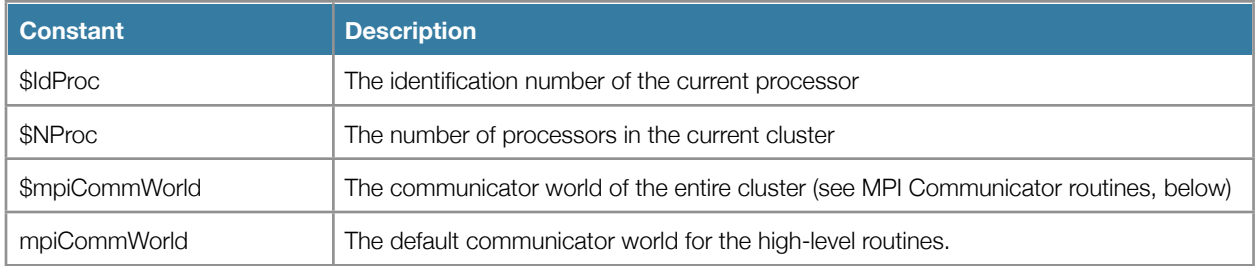

## <span id="page-12-3"></span>**Basic MPI Calls**

Simply sending expressions from one node to another is possible with these most basic MPI calls. One node must call to send an expression while the other calls a corresponding routine to receive the sent expression. Because it is possible that the receiver has not yet called mpiRecv even if the message has left the sending node, completion of mpiSend is not a confirmation that it has been received.

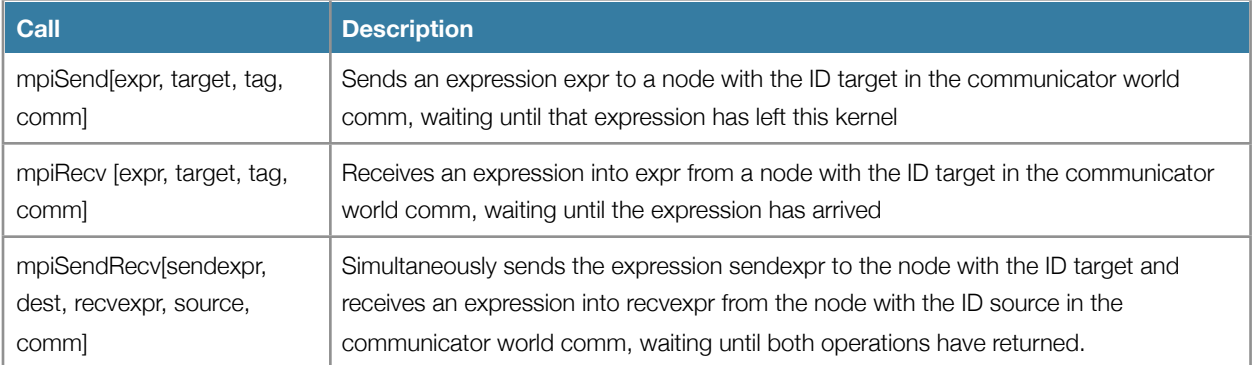

## <span id="page-13-0"></span>**Asynchronous MPI Calls**

Asynchronous calls make it possible for the kernel to do work while communications is proceeding simultaneously. It is also possible that another node may not be able to send or receive data yet, allowing one kernel to continue working while waiting.

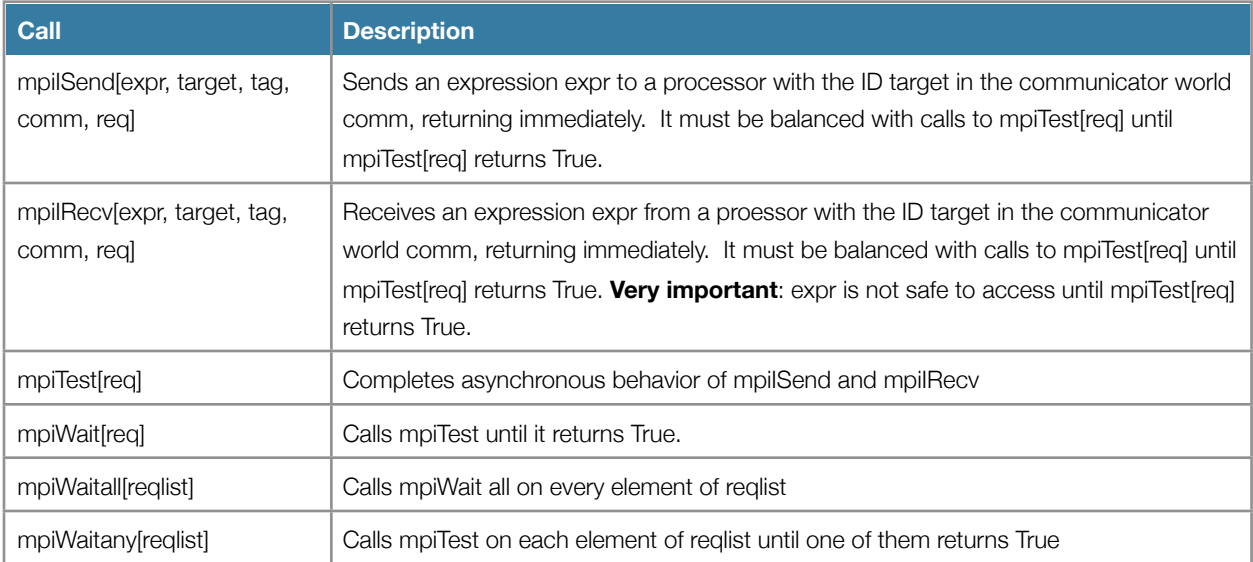

# <span id="page-13-1"></span>**Collective MPI Calls**

Collective calls provide commonly mechanisms to send expressions between groups of nodes.

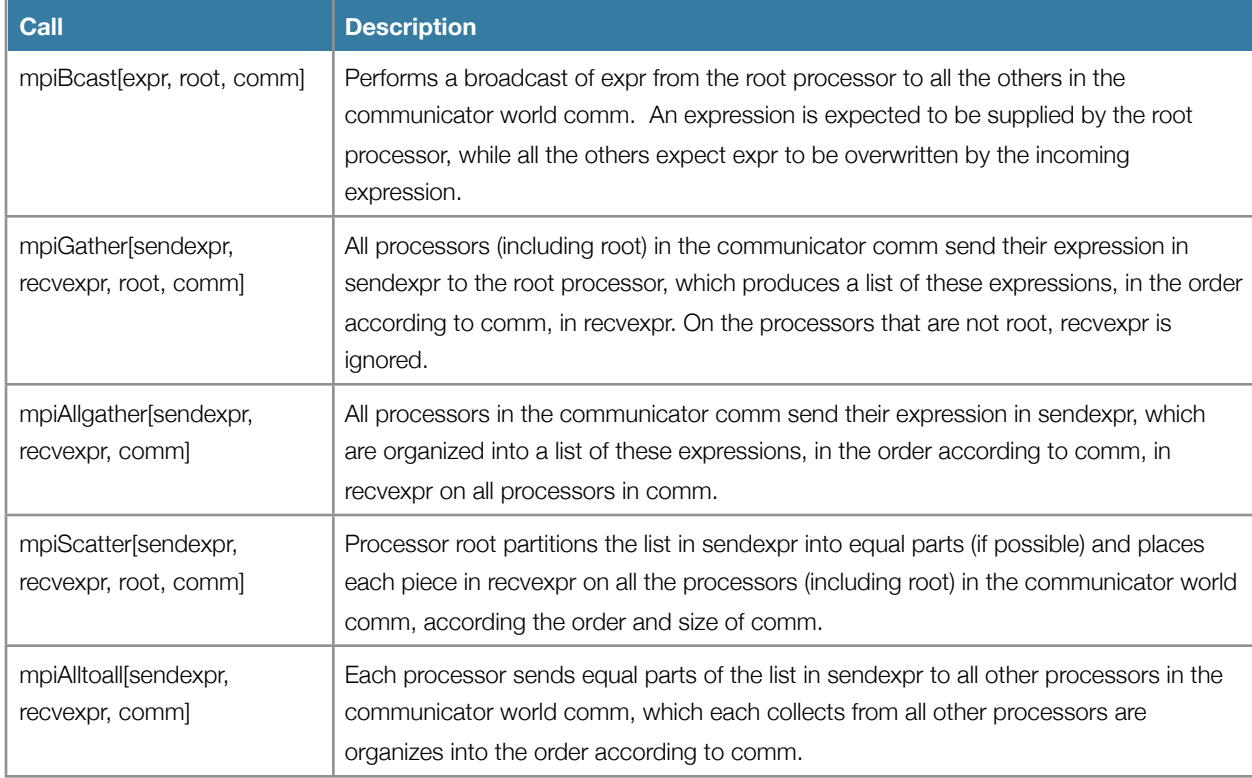

Additional collective calls perform operations that reduce the data in parallel. The operation argument can be one of the constants below.

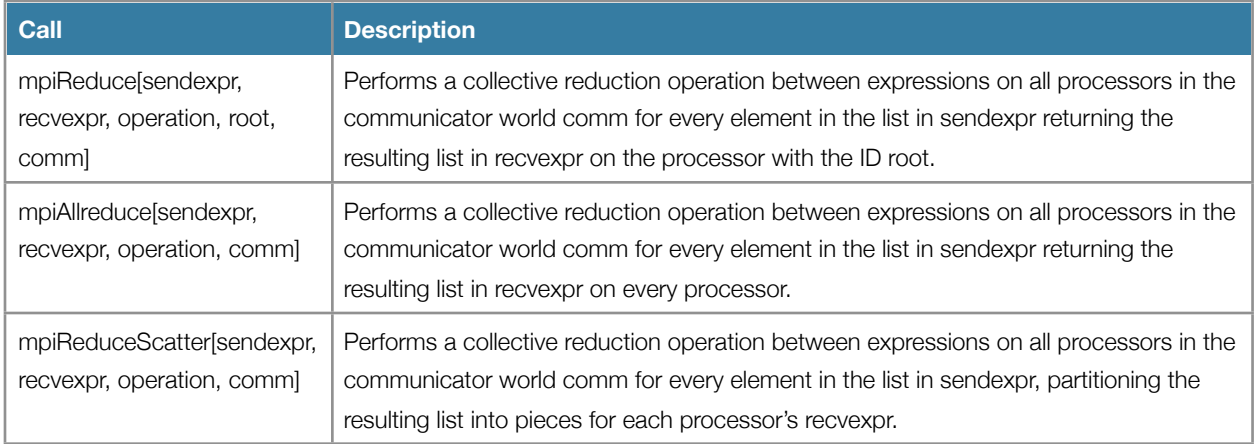

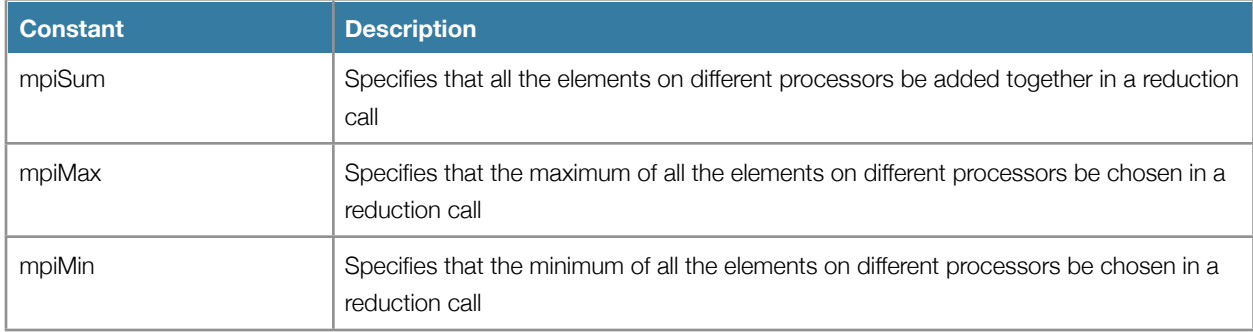

## <span id="page-14-0"></span>**MPI Communicator Calls**

Communicators organizes groups of nodes into user-defined subsets. The communicator values returned by mpiCommSplit[] can be used in other MPI calls instead of mpiCommWorld.

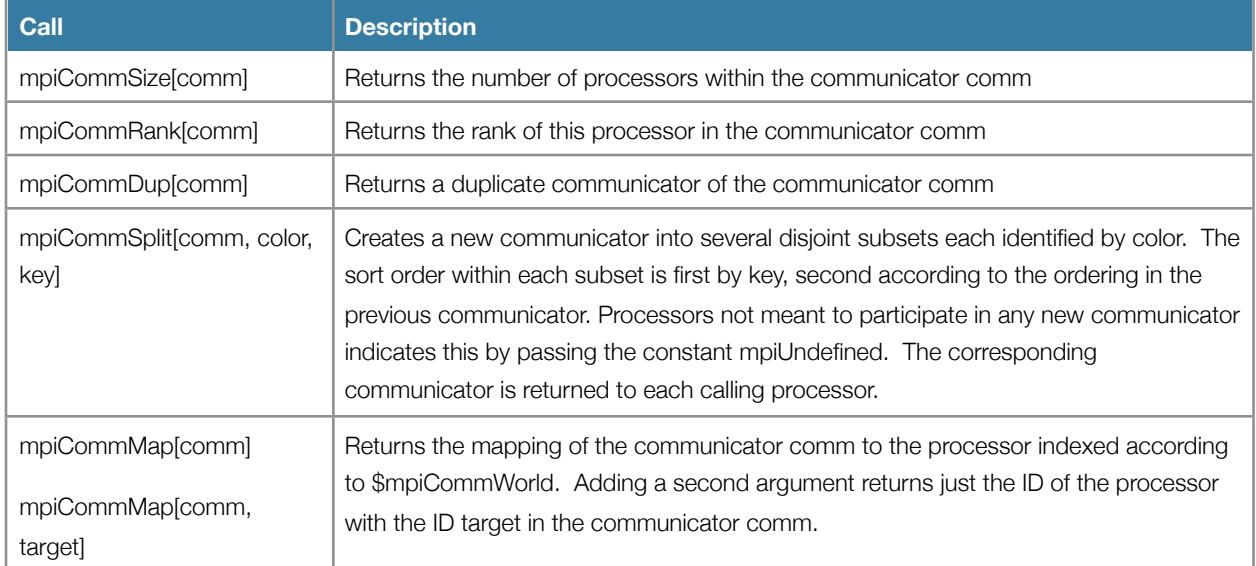

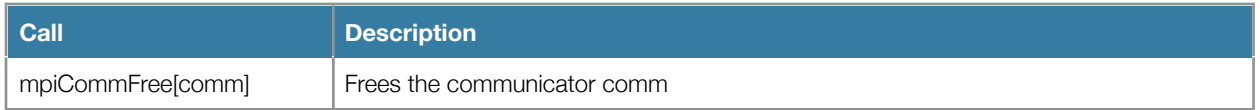

## <span id="page-15-0"></span>**Other MPI Support Calls**

Other calls that provide other common functions.

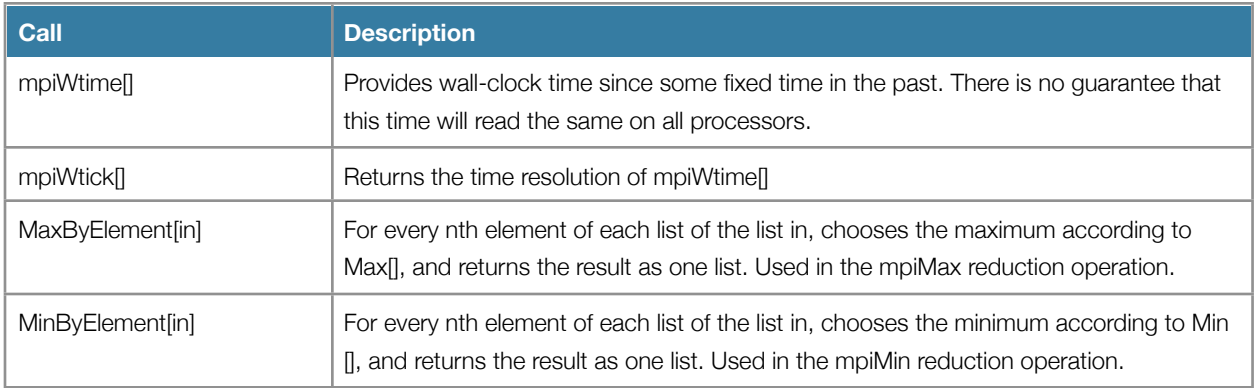

# <span id="page-15-1"></span>**High-Level SEM Calls**

Built on the MPI calls, below are calls that provide commonly used communication patterns or parallel versions of Mathematica features. Unless otherwise specified, these are executed in the communicator mpiCommWorld, whose default is \$mpiCommWorld, but can be changed to a valid communicator at run time.

# <span id="page-15-2"></span>**Common Divide-and-Conquer Parallel Evaluation**

The following calls address simple parallelization of common tasks.

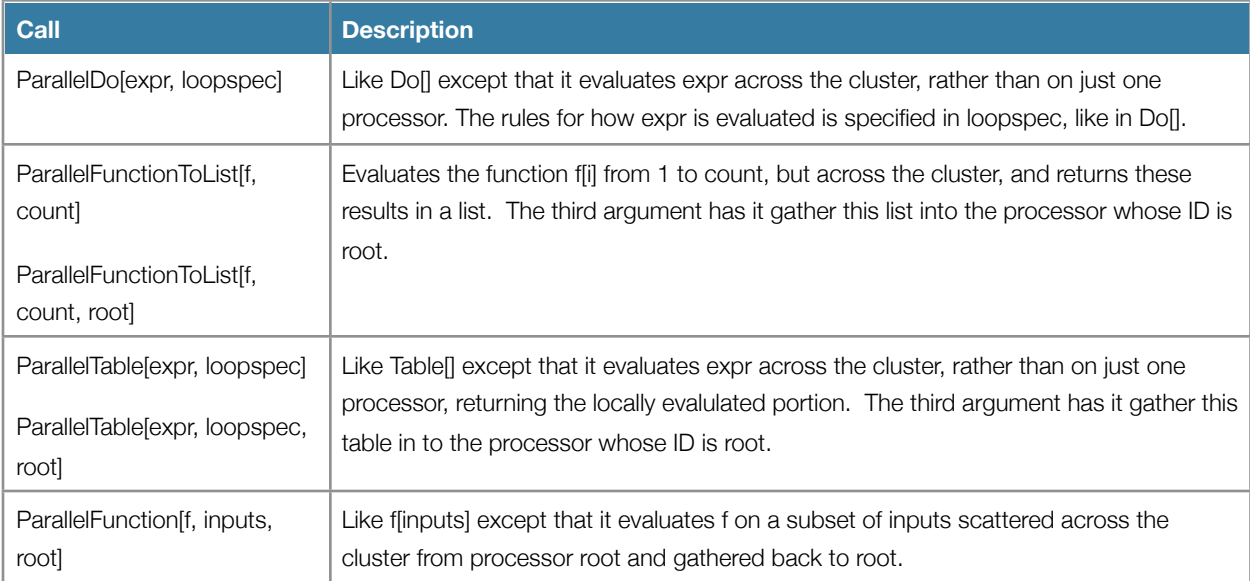

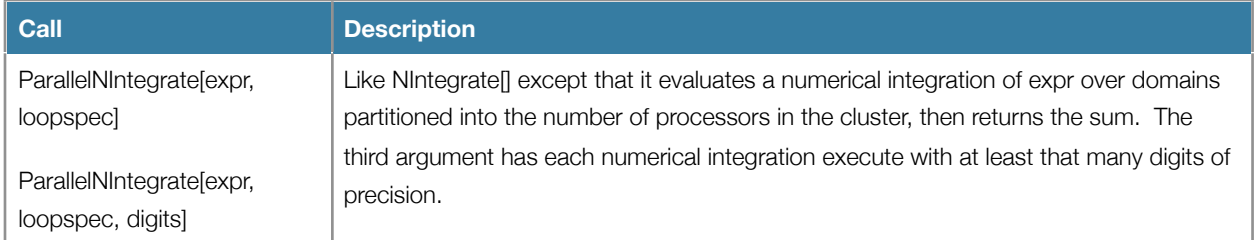

# <span id="page-16-0"></span>**Guard-Cell Management**

Typically the space of a problem is divided into partitions. Often, however, neighboring edges of each partition must interact, so a "guard cell" is inserted on both edges as a substitute for the neighboring data. Thus the space a processor sees is two elements wider than the actual space for which the processor is responsible. EdgeCell helps maintain these guard cells.

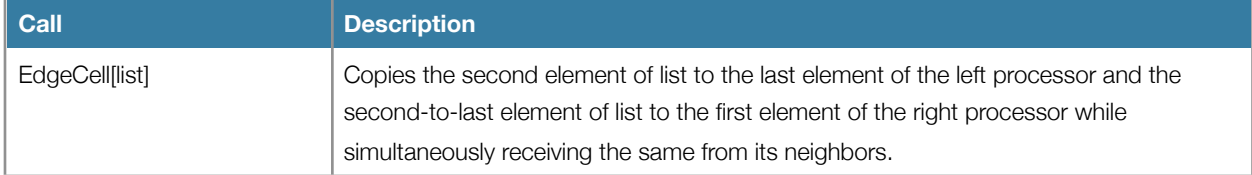

## <span id="page-16-1"></span>**Matrix and Vector Manipulation**

Matrices are partitioned and stored in processors across the cluster. These calls manipulate these matrices in common ways.

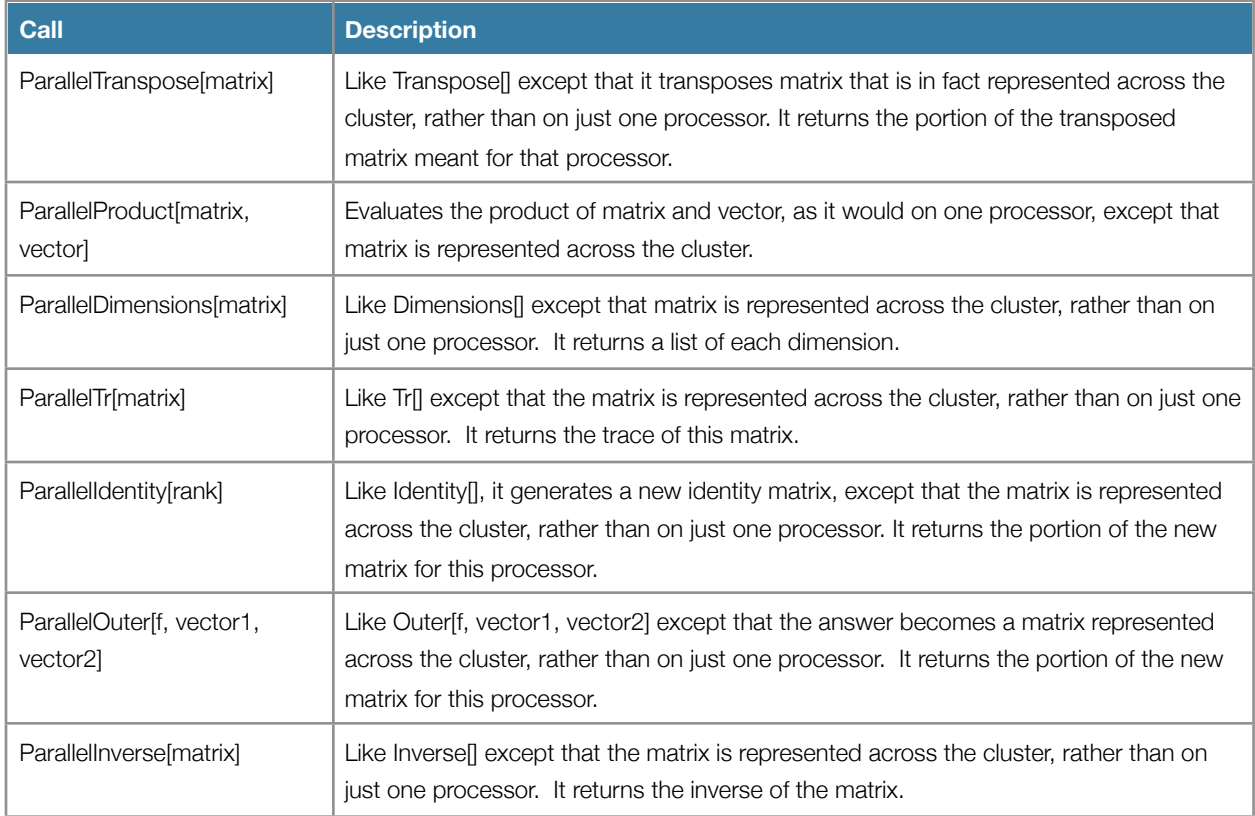

## <span id="page-17-0"></span>**Element Management**

Besides the obvious divide-and-conquer approach, a list of elements can also be partitioned in arbitrary ways. This is useful if elements need to be organized or sorted onto multiple processors. For example particles of a system may drift out of the space of one processor into another, so their data would need to be redistributed periodically.

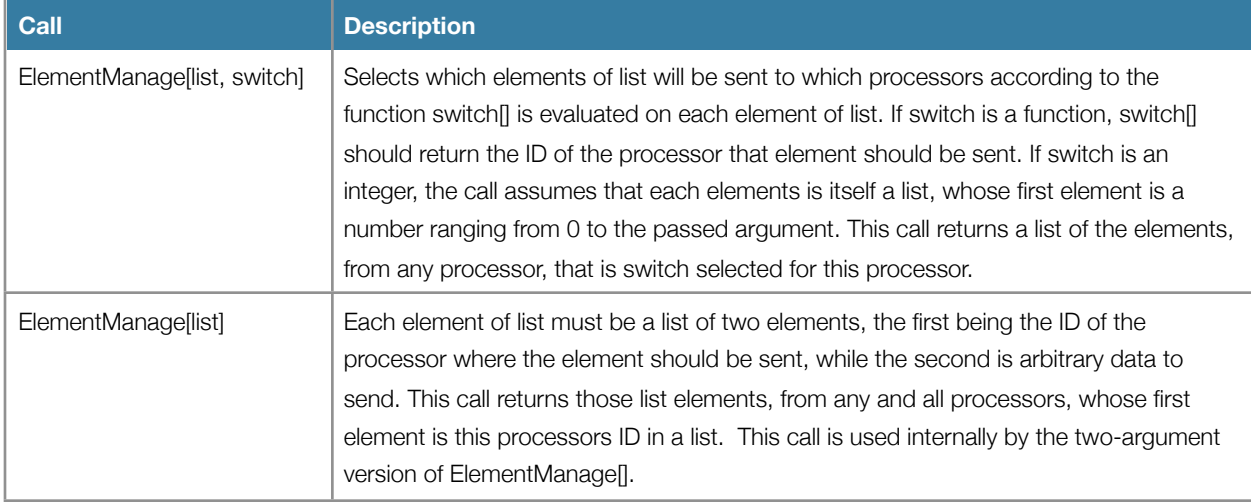

## <span id="page-17-1"></span>**Fourier Transform**

Fourier transforms of very large arrays can be difficult to manage, not the least of which is the memory requirements. Parallelizing the Fourier transform makes it possible to make use of all the memory available on the entire cluster, making it possible to manipulate problem sizes that no one processor could possibly do alone.

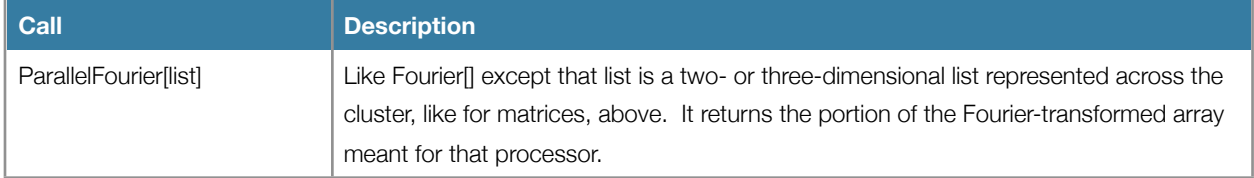

## <span id="page-17-2"></span>**Parallel Disk I/O**

Data needs to be read in and out of the cluster, but in such a way that the data is distributed across the cluster evenly. These calls perform these actions.

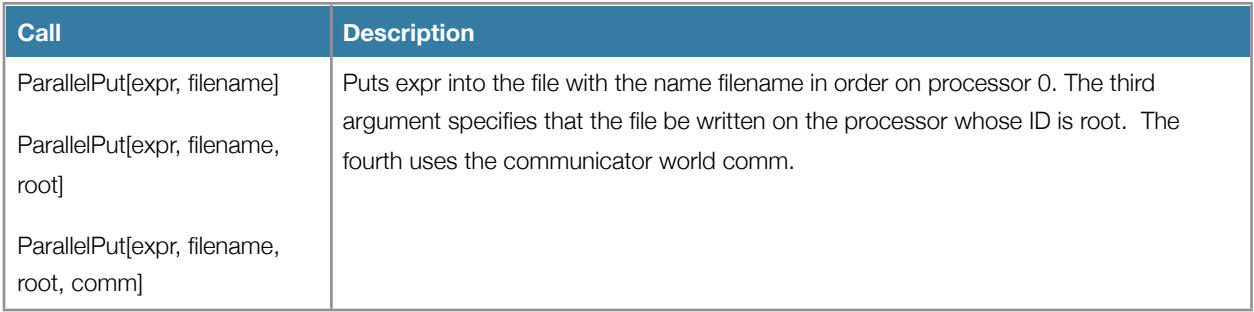

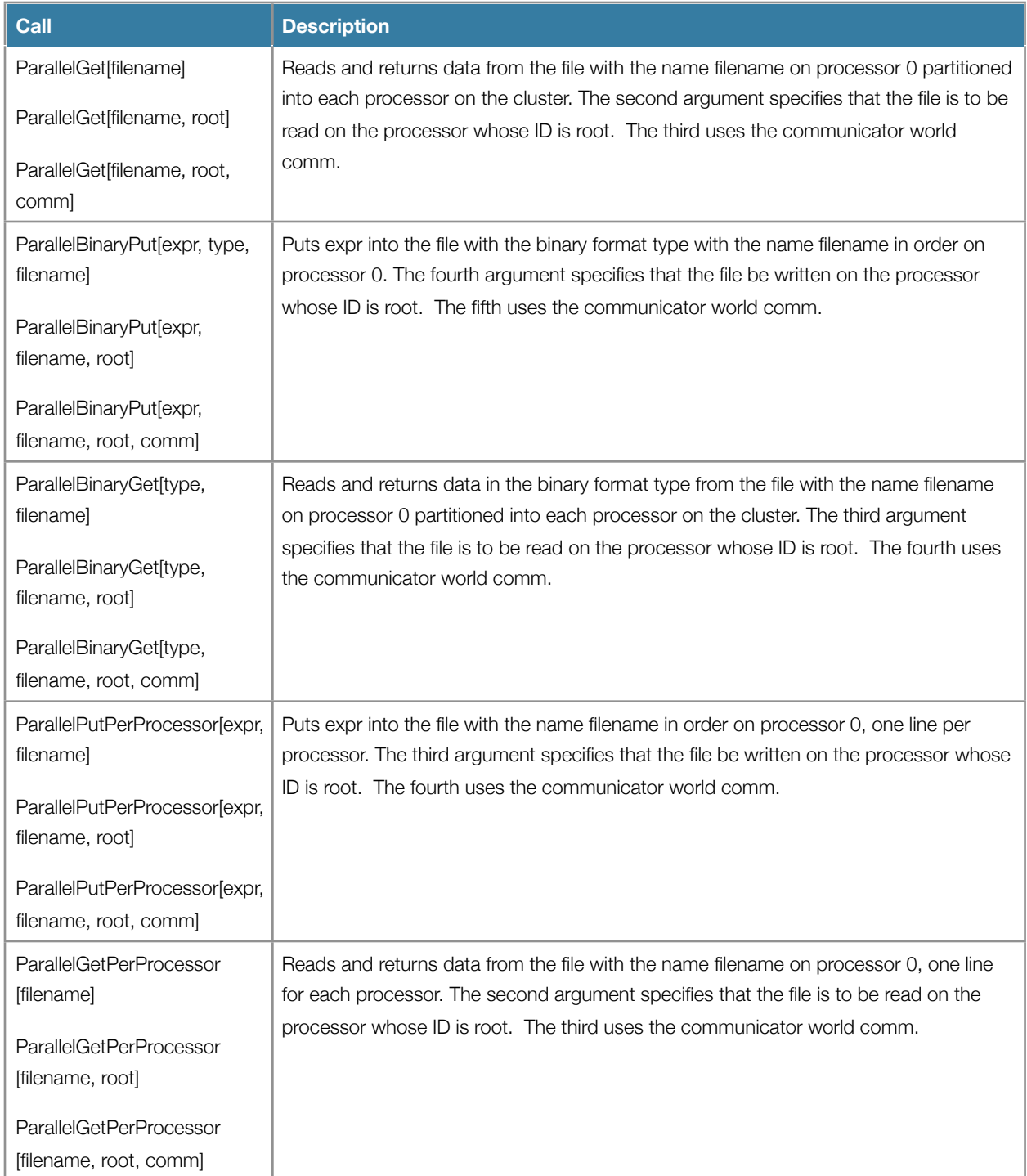

# <span id="page-19-0"></span>References

### <span id="page-19-1"></span>**Reference materials**

Texts used in the creation of this project include descriptions of the MPI standard and guides to parallel computing.

- 1. M. Snir, S. Otto, S. Huss-Lederman, D. Walker, J. Dongarra, *MPI-The Complete Reference*, second edition, MIT Press, Cambridge MA, 1998.
- 2. G. F. Pfister, *In Search of Clusters*, Prentice Hall, 1997.
- 3. V. K. Decyk, "How to Write (Nearly) Portable Fortran Programs for Parallel Computers", *Computers In Physics*, **7**, p. 418 (1993).
- 4. V. K. Decyk, "Skeleton PIC Codes for Parallel Computers", *Computers Physics Communications*, **87**, p. 87 (1995).

#### <span id="page-19-2"></span>**For additional information**

Useful web sites for learning about parallel computing and techniques to use them are on this site:

<http://daugerresearch.com/vault/>

It includes links to eight articles on writing parallel code:

- Parallelization introduces the basic issues when writing parallel code
- Parallel Zoology compare and contrast the different parallel computing types
- Parallel Knock exhibition of basic message-passing code
- Parallel Adder tutorial on parallelizing a single-processor code of independent work
- Parallel Pascal's Triangle tutorial on parallelizing propagation-style code requiring local communication
- Parallel Circle Pi tutorial on creating a load-balancing code divisible into independent work
- Parallel Life tutorial on parallelizing propagation-style code requiring two-dimensional local communication
- Visualizing Message-Passing a tutorial on using a graphical monitor window to debug and optimize parallel code

as well as other publications on cluster computing.

### <span id="page-19-3"></span>**Contact information**

For further questions or suggestions email sem@advclustersys.com and sem@daugerresearch.com.